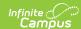

# **Census Verification Report**

Last Modified on 03/28/2025 3:53 pm CD7

Tool Search: Census Verification

The **Census Verification** report batch prints student's census verification data. This data includes race/ethnicity data, household guardian information, contact details and other student-specific information that is verified at the beginning of a school year.

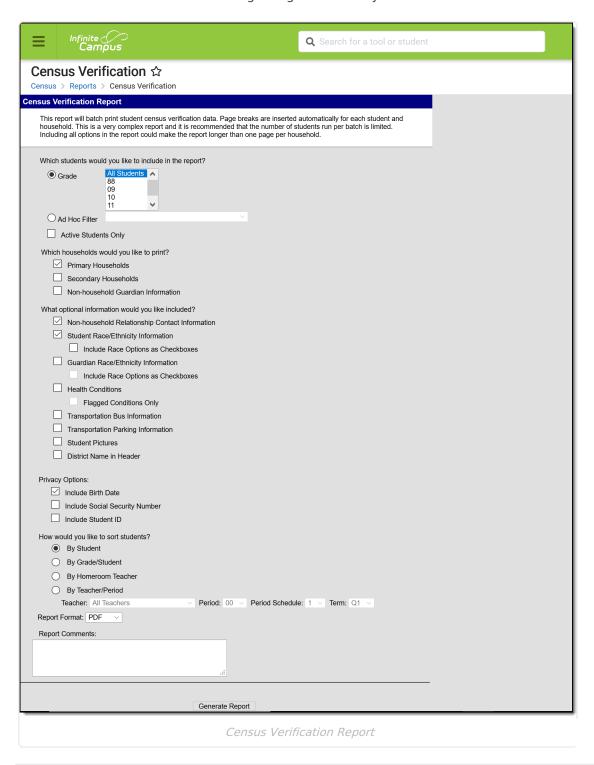

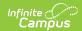

See the Census Reports Tool Rights article for information about rights needed to use this tool.

## **Report Logic**

People do not display on the report unless there is a relationship relative to a student being reported. In the instance of a student (Student A) being a member of Household 1 and Household 2, and another student (Student B) being a member of Household 1, Student B displays as a household member for Student A in Household 1 and a Non-Household Contact for Student A in Household 2. This is due to how non-household contacts are constructed. A person can be specifically added as a non-household contact or by being in a household with a person, which automatically makes the first person become a non-household contact in any other household in which the second person belongs.

Information included on the Census Verification Report reports from the following areas in the Census module:

- Household Name and Addresses
- Non-household Contacts
- Demographics
- Relationships

Active Address information is based on the End Date entered on the address. This end date is inclusive of the last day. For example, when the address is ended for a household as of September 19, that address is considered active until the next day (September 20), at which point the new address is active and prints on reports and displays on the Summary page.

The following information is pulled from Student Information:

- Transportation data
- Health Conditions

The table below provides information on the fields included in the report from the respective areas above.

| Census<br>Verification<br>Report Fields | Campus Path | Campus Field |
|-----------------------------------------|-------------|--------------|
| Student Demographics                    |             |              |

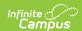

| Census<br>Verification<br>Report Fields | Campus Path                                                                  | Campus Field                                       |
|-----------------------------------------|------------------------------------------------------------------------------|----------------------------------------------------|
| Name                                    | Census > People > Demographics > Person Information                          | Last Name<br>First Name<br>Middle Name<br>Suffix   |
| Student ID                              | Census > People > Demographics > Person Identifiers                          | Local Student Number                               |
| Grade                                   | Student Information > General > Enrollments > General Enrollment Information | Grade Level                                        |
| Social Security<br>Number               | Census > People > Demographics > Person Information                          | Social Security number                             |
| Birth Date                              | Census > People > Demographics > Person Information                          | Birth Date                                         |
| Gender                                  | Census > People > Demographics > Person Information                          | Gender                                             |
| Federal<br>Designation                  | Census > People > Demographics > Person<br>Information > Race/Ethnicity      | Federal Designation                                |
| Hispanic/Latino                         | Census > People > Demographics > Person<br>Information> Race/Ethnicity       | Is the Individual<br>Hispanic/Latino?              |
| Race(s)                                 | Census > People > Demographics > Person<br>Information > Race/Ethnicity      | Is the individual from one or more of these races? |

### **Primary Household Information and Non-Household Relationship Contact Information**

- Anyone who has a guardian relationship with the student is indicated with an asterisk.
- All current addresses assigned to a household print, including primary, secondary and mailing addresses. An indication of the mailing address is included on the printed report.
- Secondary emails are indicated with two asterisks.

| Household Name           | Census > People > Households                                | Household Name |
|--------------------------|-------------------------------------------------------------|----------------|
| <b>Household Phone</b>   | Census > People > Households                                | Phone          |
| <b>Primary Address</b>   | Census > People > Households                                | Address        |
| Relationship             | Census > People > Households                                | Relationship   |
| Name                     | Census > People > Households Census > People > Demographics | Name           |
| Email<br>Secondary Email | Census > People > Households Census > People > Demographics | Email          |

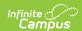

| Census Verification Report Fields | Campus Path                                                    | Campus Field       |
|-----------------------------------|----------------------------------------------------------------|--------------------|
| Phone Numbers                     | Census > People > Households<br>Census > People > Demographics | Phone(s)           |
| Priority                          | Census > People > Relationships                                | Emergency Priority |

### **Guardian Race/Ethnicity**

- Guardian designation is determined by the Guardian checkbox for the Student in Census > People > Relationships.
- A guardian only appears on the Census Verification Report for the Household in which they belong. Only one household prints per page. When a student has two primary households, two pages print for that student.

| Guardian Name   | Census > People > Demographics > Person Information                     | Last Name<br>First Name                            |
|-----------------|-------------------------------------------------------------------------|----------------------------------------------------|
| Hispanic/Latino | Census > People > Demographics > Person<br>Information > Race/Ethnicity | Is the Individual<br>Hispanic/Latino               |
| Races           | Census > People > Demographics > Person<br>Information > Race/Ethnicity | Is the individual from one or more of these races? |

#### **Health Conditions**

When selected in the report editor, only those conditions that are flagged appear in the Verification report.

| Condition  | Student Information > Health > Conditions | Description |
|------------|-------------------------------------------|-------------|
| Start Date | Student Information > Health > Conditions | Start Date  |
| End Date   | Student Information > Health > Conditions | End Date    |
| Comments   | Student Information > Health > Conditions | Comments    |

| Transportation Bus and Parking Information |                                                                        |          |
|--------------------------------------------|------------------------------------------------------------------------|----------|
| AM Bus                                     | Student Information > General > Transportation > Transportation Detail | In Bus   |
| PM Bus                                     | Student Information > General > Transportation > Transportation Detail | Out Bus  |
| Late Bus                                   | Student Information > General > Transportation > Transportation Detail | Late Bus |
| Arrive Time                                | Student Information > General > Transportation > Transportation Detail | In Time  |
| Depart Time                                | Student Information > General > Transportation > Transportation Detail | Out Time |

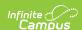

| Census<br>Verification<br>Report Fields | Campus Path                                                     | Campus Field   |
|-----------------------------------------|-----------------------------------------------------------------|----------------|
| Make                                    | Student Information > General > Transportation > Parking Detail | Make           |
| Model                                   | Student Information > General > Transportation > Parking Detail | Model          |
| Color                                   | Student Information > General > Transportation > Parking Detail | Color          |
| License Number                          | Student Information > General > Transportation > Parking Detail | Plate Number   |
| Permit Number                           | Student Information > General > Transportation > Parking Detail | Parking Permit |

# **Report Editor**

The following provides information on the available options on the Census Verification Report Editor.

When fields are chosen to be included in the report, but no data is stored in Infinite Campus for that field, the item still appears on the report but does not contain any data.

| Field                | Description                                                                                                    |
|----------------------|----------------------------------------------------------------------------------------------------|
| Student<br>Selection | The Census Verification Report allows students to be selected by choosing which grade levels or by selecting an Ad hoc Filter. The report can also be generated to include all students in the school who are currently enrolled and have ended enrollment, or just for those active students. The default selection is by <b>Grade.</b> When generating the report for <b>Active Students Only</b> , an <b>Effective Date</b> must be entered. |
|                      | When the <b>Active Students Only</b> checkbox is marked, select students by choosing grade levels (not an ad hoc filter).                                                                                                    |

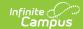

| Field                  | Description                                                                                                    |
|------------------------|----------------------------------------------------------------------------------------------------|
| Household<br>Selection | The following options are available: Primary Households Secondary Households Non-Household Guardian Information  At least one option must be selected in order for the report to generate.  The default selection is Primary Households. All students appear when this option is chosen; however, when a student does NOT have a primary household, the report for that student reads "lastName, firstName has incomplete Census data and does not belong to a primary household."  When selecting Secondary Households, only students who have at least one secondary household are included (meaning, a student who only has a primary household does not print when only the Secondary Households option is chosen).  When selection both Secondary Households and Primary Households, both household types are included on the report.  When selecting Non-household Guardian Information, a page only prints for a student when that student has a Non-Household Contact with a guardian relationship and that guardian is a member of a household. |

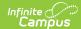

| Field                                | Description                                                                                                    |
|--------------------------------------|----------------------------------------------------------------------------------------------------|
| Optional<br>Information<br>Selection | Additional information that can be selected includes race/ethnicity data, student pictures, transportation data and health conditions. The following is a list of the optional items that can be selected:  • Non-household Relationship Contact Information (default selection) (This returns individuals who have a relationship record but do not share any households).  • Student Race/Ethnicity Information (default selection)  • Include Race Options as checkboxes  • Guardian Race/Ethnicity Information  • Include Race Options as checkboxes  • Health Conditions  • Flagged Conditions Only  • Transportation Bus Information  • Transportation Parking Information  • Student Pictures  • District Name in Header  • Resident District - Only for Kentucky Districts  Transportation data looks at a specific date from which to pull data. When the Active Students Only option is selected, the transportation record that is active on the date entered is used. When no transportation record is active on that date but the student has a record starting in the future, that data is used. When a student has no transportation data on that day or in the future, the section reports blank. |
| Privacy<br>Options                   | Mark the desired privacy options to include - Birth Date, Social Security Number and/or Student ID. The default option is Include Birth Date.  The Social Security Number selection is only available when a user has the Social Security number Tool Rights assigned.                                                                                                    |
| Sort Options                         | Select the appropriate sort option for the report. The following options and logic applies:  • By Student - report generates in alphabetic order by the student's last name  • By Grade/Student - report generates in grade level order, alphabetic by student's last name  • By Homeroom Teacher - report generates based on the student's assigned homeroom teacher (this option looks at both the Course and Section data to determine homeroom teachers)  • When the Active Students Only checkbox is NOT marked, the date the report is generated is the "reporting date."  • When the report is generated after the last day of the first term for the selected calendar, the first instructional day of the calendar is the "reporting date."  • When the report is generated before the first day of the first term for the selected calendar, the first instructional day of                                                                                                    |

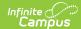

| Field | <b>Description</b> the calendar is the "reporting date."                                                                                                    |
|-------|----------------------------------------------------------------------------------------------------|
|       | When the Active Student Only checkbox is marked, the                                                                                                    |
|       | Enrollment Effective Date is the "reporting date."                                                                                                    |
|       | <ul> <li>When the student is scheduled into two more reportable sections</li> </ul>                                                                         |
|       | relative to the report options, the section with the lowest section                                                                                         |
|       | ID is used for sorting/report. Note the following:                                                                                                    |
|       | <ul> <li>A teacher from a section of a course that does not have the</li> </ul>                                                                             |
|       | Active flag checked never reports when using the Sort by                                                                                                    |
|       | Teacher/Period logic.                                                                                                    |
|       | <ul> <li>A teacher from a section of a course that is marked as</li> </ul>                                                                                  |
|       | Homeroom (on the course or on the section) but does not                                                                                                    |
|       | have the Active flag checked never reports when using the                                                                                                   |
|       | Sort by Homeroom logic.                                                                                                    |
|       | <ul> <li>When the student does not have a course section flagged as</li> </ul>                                                                              |
|       | Homeroom, the student reports as N/A for Homeroom                                                                                                    |
|       | Teacher.                                                                                                    |
|       | <ul> <li>When the student is in a course section that has had a</li> </ul>                                                                                  |
|       | change in Primary Teacher, the teacher who is active on the                                                                                                 |
|       | "reporting date" is used.                                                                                                    |
|       | By Teacher/Period - report generates based on the selected teacher,                                                                                         |
|       | period, period schedule and term selected in the corresponding                                                                                              |
|       | dropdown list. ONLY students who meet the criteria entered print on                                                                                         |
|       | the report. When a Teacher is chosen for Period 4, only students                                                                                            |
|       | scheduled into that teacher's class section for that period appears.                                                                                        |
|       | When the Active Students Only checkbox is NOT marked, the date                                                                                              |
|       | the report is generated is the "reporting date."                                                                                                    |
|       | <ul> <li>When the report is generated after the last day of the first</li> </ul>                                                                            |
|       | term for the selected calendar, the first instructional day of                                                                                              |
|       | the calendar is the "reporting date."                                                                                                    |
|       | <ul> <li>When the report is generated before the first day of the first</li> </ul>                                                                          |
|       | term for the selected calendar, the first instructional day of                                                                                              |
|       | the calendar is the "reporting date."                                                                                                    |
|       | When the Active Student Only checkbox is marked, the      Forellment Effective Date is the "reporting date."                                                |
|       | Enrollment Effective Date is the "reporting date."                                                                                                    |
|       | <ul> <li>When the student is scheduled into two more reportable sections<br/>relative to the report options, the section with the lowest section</li> </ul> |
|       | ID is used for sorting/report. Note the following:                                                                                                    |
|       | <ul> <li>A teacher from a section of a course that does not have the</li> </ul>                                                                             |
|       | Active flag checked never reports when using the Sort by                                                                                                    |
|       | Teacher/Period logic.                                                                                                    |
|       | <ul> <li>A teacher from a section of a course that is marked as</li> </ul>                                                                                  |
|       | Homeroom (on the course or on the section) but does not                                                                                                    |
|       | have the Active flag checked never reports when using the                                                                                                   |
|       | Sort by Homeroom logic.                                                                                                    |
|       | <ul> <li>When the student does not have a course section flagged as</li> </ul>                                                                              |
|       | Homeroom, the student reports as N/A for Homeroom                                                                                                    |
|       | Teacher.                                                                                                    |
|       | <ul> <li>When the student is in a course section that has had a</li> </ul>                                                                                  |
|       | Then the stadeners in a coarse section that has had a                                                                                                    |

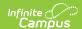

| Field              | Description                                                                                              | change in Primary Teacher, the teacher who is active on the "reporting date" is used. |
|--------------------|----------------------------------------------------------------------------------------------------|---------------------------------------------------------------------------------------|
|                    | Teacher names, when sorting by Homeroom  Teacher or Teacher/Period displays in the header of the report. |                                                                                       |
| Report<br>Format   | Indicates how the report generates - in PDF or DOCX format.                                              |                                                                                       |
| Report<br>Comments | Custom comments can be added to the report. These comments print on each student's verification data.    |                                                                                       |

### **Generate the Report**

Selecting all available options may cause the report to be longer than one page.

A Year and School must be selected from the Campus Toolbar in order to generate the Census Verification Report.

- 1. Determine which students to include in the report by selecting either a **Grade level** or an **Ad** hoc **Filter**.
- 2. If only active students should be returned, mark the **Active Students Only** checkbox and enter an **Enrollment Effective Date**.
- 3. Select the desired **Households** to include on the report.
- 4. Select the desired **Optional** items to include on the report.
- 5. Select the desired **Privacy** items to include on the report.
- 6. Select the desired **Sort Options** for the report.
- 7. Enter any Report Comments.
- 8. Select the desired **Report Format**.
- 9. Click the **Generate Report** button.

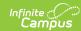

### 2021-22

Middle School (0140)
INDEPENDENT SCHOOL DISTRICT (1234) Generated on 08/27/2021 01:27:29 PM Page 1 of 1

Student, Raymond Census Verification Report

Household: Parent

- Secondary Email Address

Student Demographic Information

Student's Name SSN Birthdate ID Grade Gender Student, Raymond 123456 08 09/19/2007 M

Race/Ethnicity Information

Federal Race/Ethnicity Designation: 4: Black or African American Hispanic/Latino: — Yes ✓ No Race(s): Black or African Ar Race(s): Black or African American

Primary Household Information

Name: Parent Phone: (612)555-8032

246 62nd Ave N, Any Town, MN 55111 (Mailing) Primary Address:

Relationship Name Email Phone Number(s) Priority Student, Raymond Parent, Yvette yvette.parent@work.com yvette.parent123@home.com \*\* Guard: Mother\* (C) (612)555-7735

Sibling Student, Dylan

Sibling Student, Jason (C) (612)555-4375 Sibling Student, Brittany

Non-Household Relationship Contact Information

Relationship Priority Phone Number(s) Name **Email** NonGuard: Emergency Contact, Lorraine (C) (612)555-8011 (C) (612)555-5313 NonGuard: Emergency Contact, Courtney Contact Guard: Father\* kevin.parent@work.com Parent, Kevin (C) (612)555-1492 keving.parent123@home.com\*\*

**Health Conditions** Condition Start Date End Date Comments

2

Transportation Bus Information PM Bus Late Bus Arrive Time Depart Time AM Bus

Census Verification Report - PDF Format